# To create an event my club is attending

- 1) Go go *http://clubsports.mit.edu/join-a-club*
- 2) Log in via Certificate

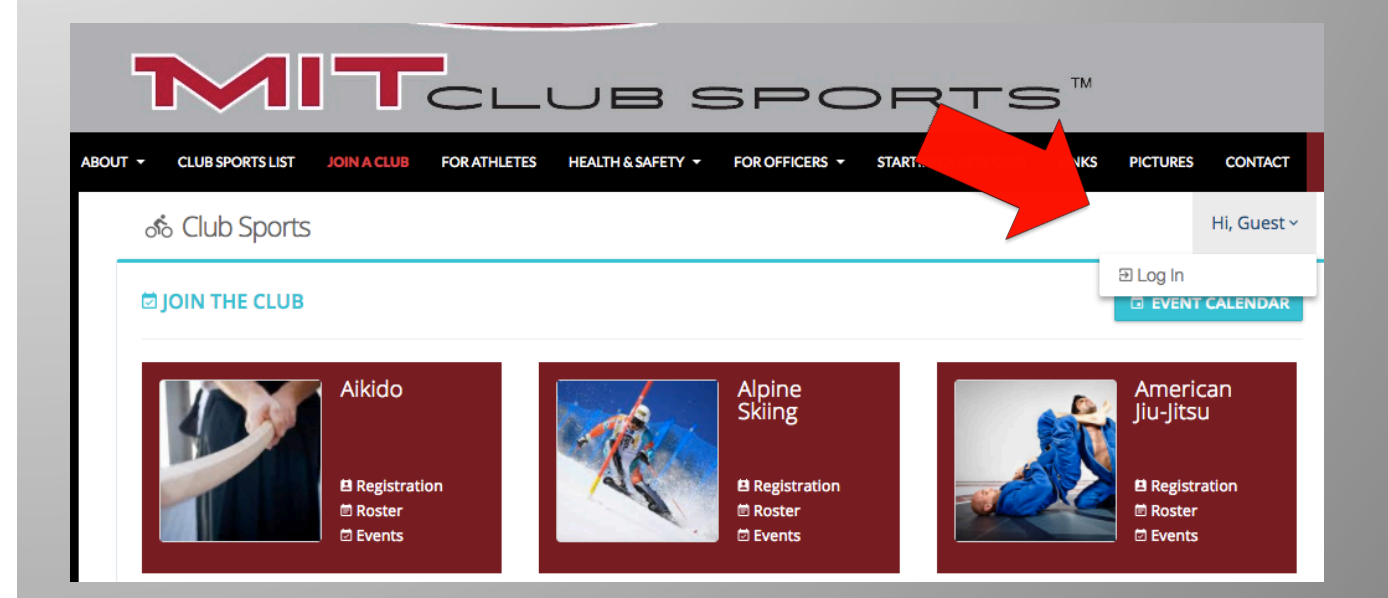

#### 3) Click on Events

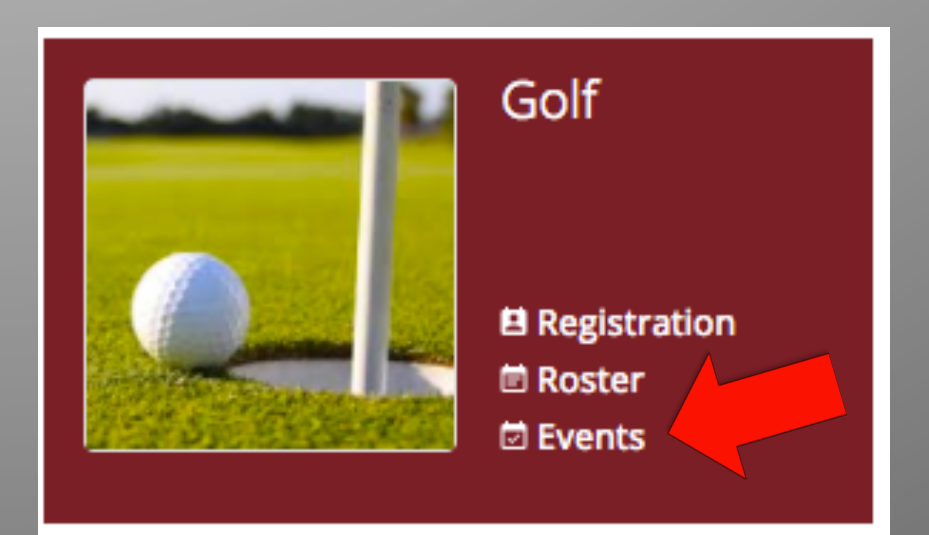

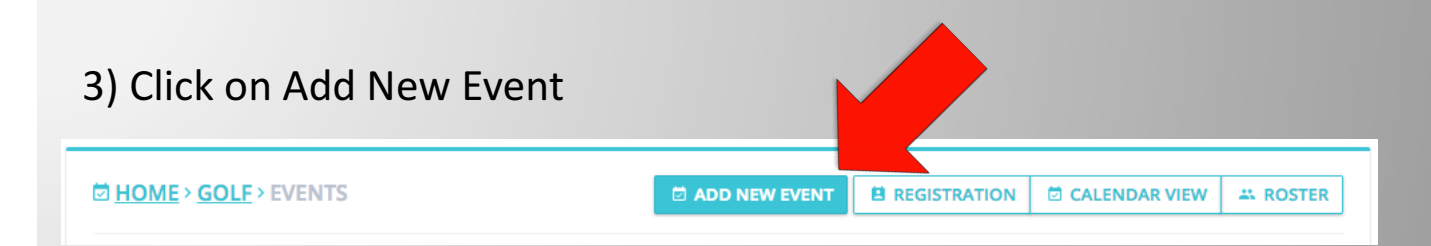

### 4) Fill out the appropriate info

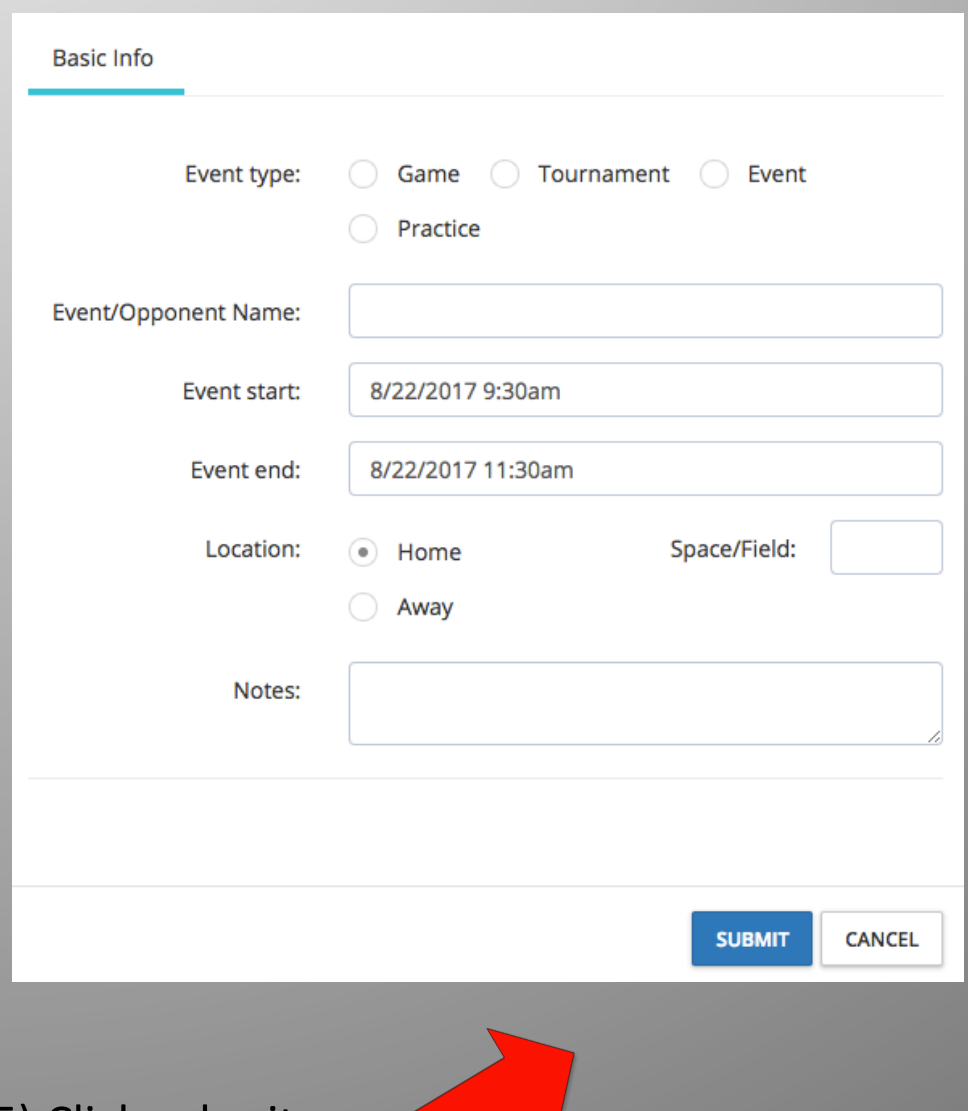

5) Click submit

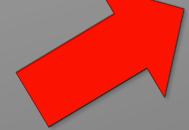

## 6) The event should be approved by the Club Sports office in 1-2 business days

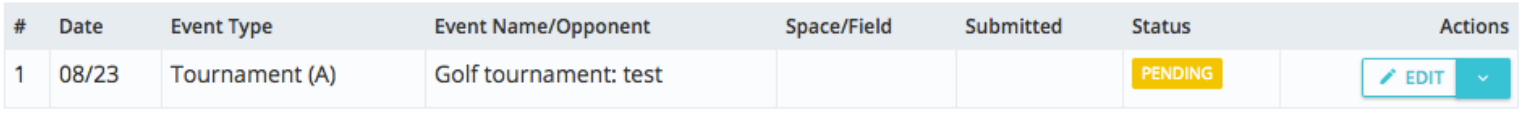

## 7) To edit the event, click on 'Basic Info'

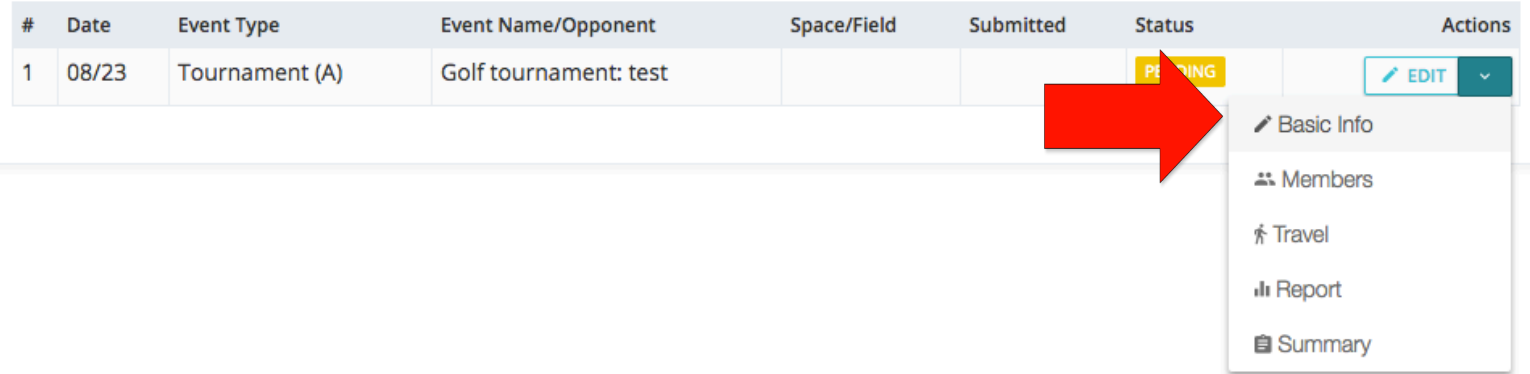